## **POWERPOINT TRANSITIONS TAB**

This tab can be used to set slide transitions for the PowerPoint presentation. Transitions determine how the slides in the presentation will move from slide to slide. When the transition is selected, it is applied to the current slide. To apply a Transition to all the slides, click the Apply to All button in the Timing Group. The table below provides a listing and a description of each of the groups and buttons on the ribbon associated with this tab.

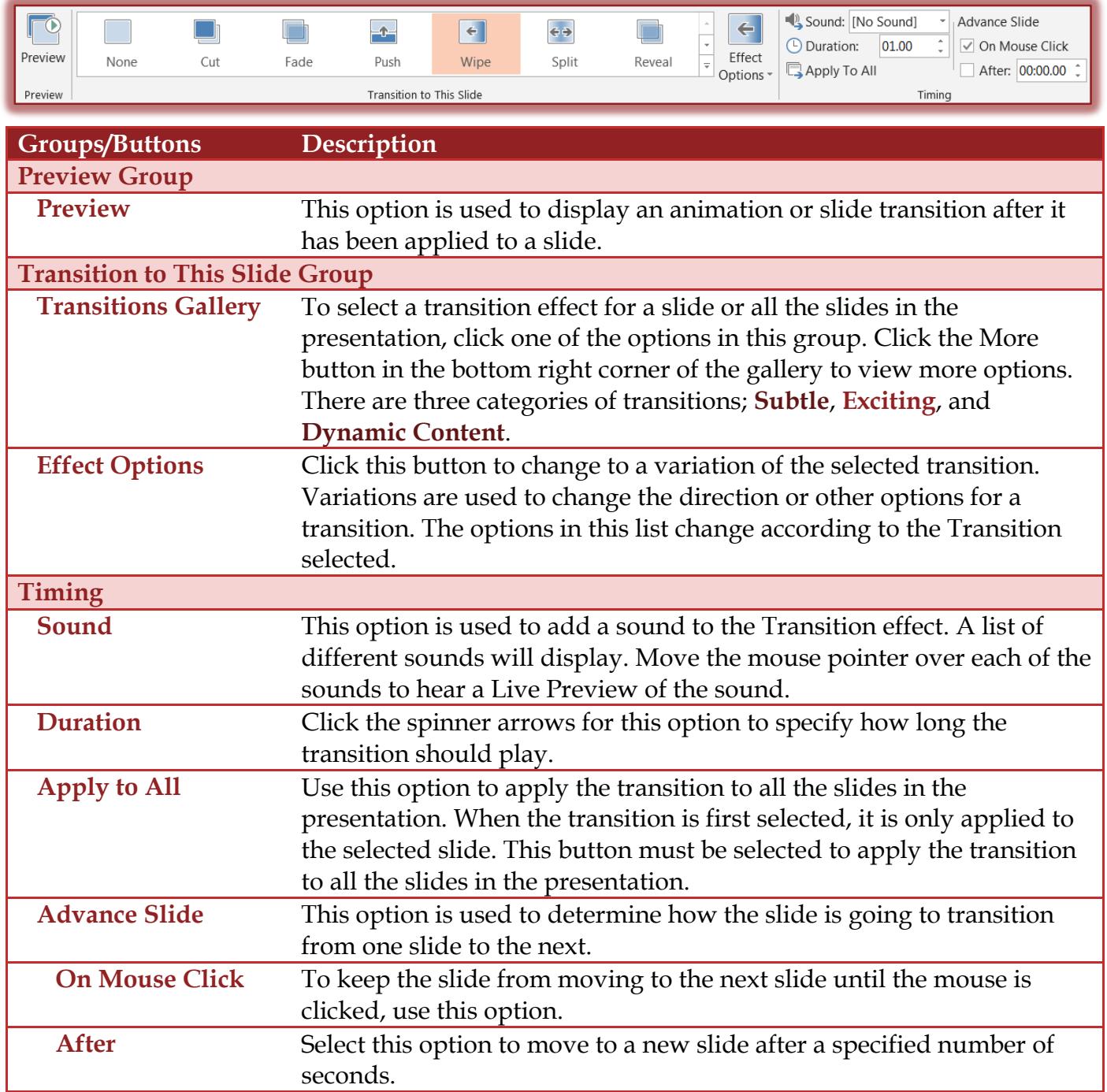